# History tab

History – Tab 1(???)

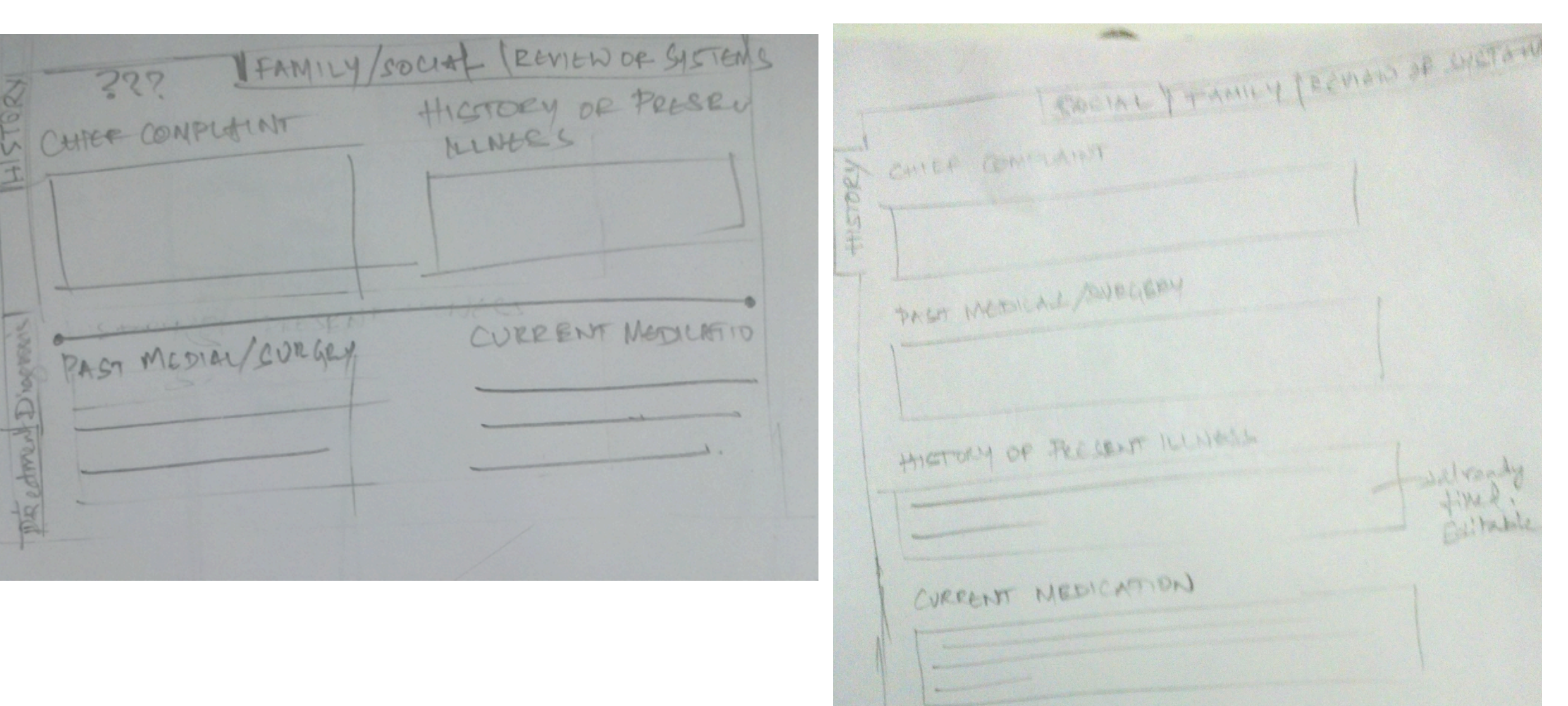

Option 2

### History – Family/Social

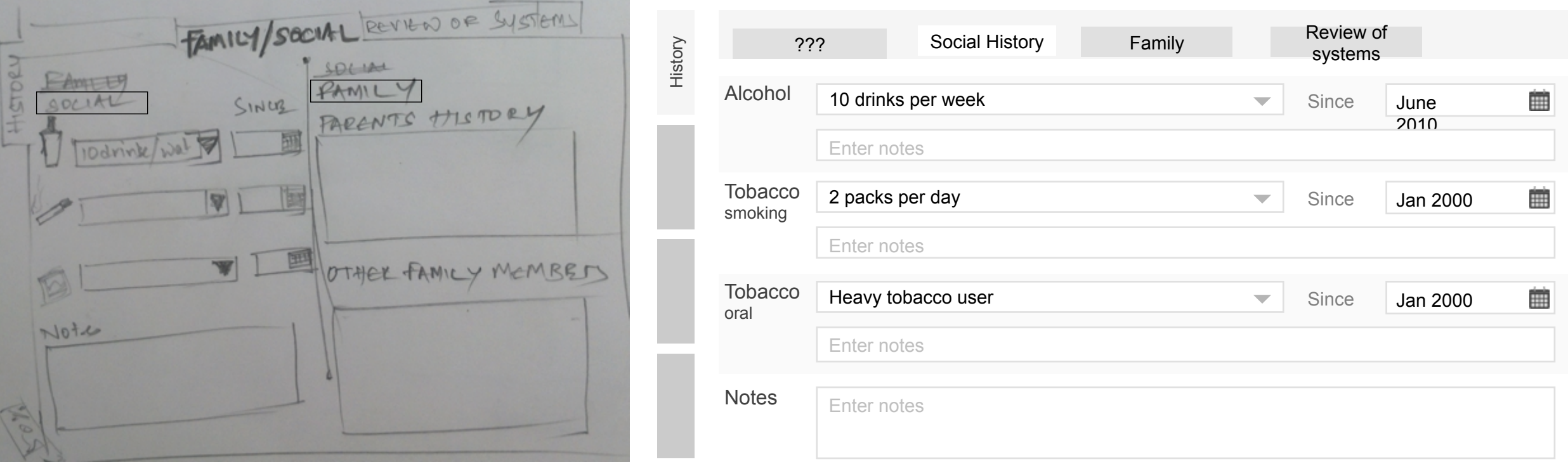

Option 1 – Family/Social together on the same tab Option 2 – Social and Family History separated out

Making HISTORY (with 3 tabs 4 tabs)

#### History – Family/Social

## History >> Review of System

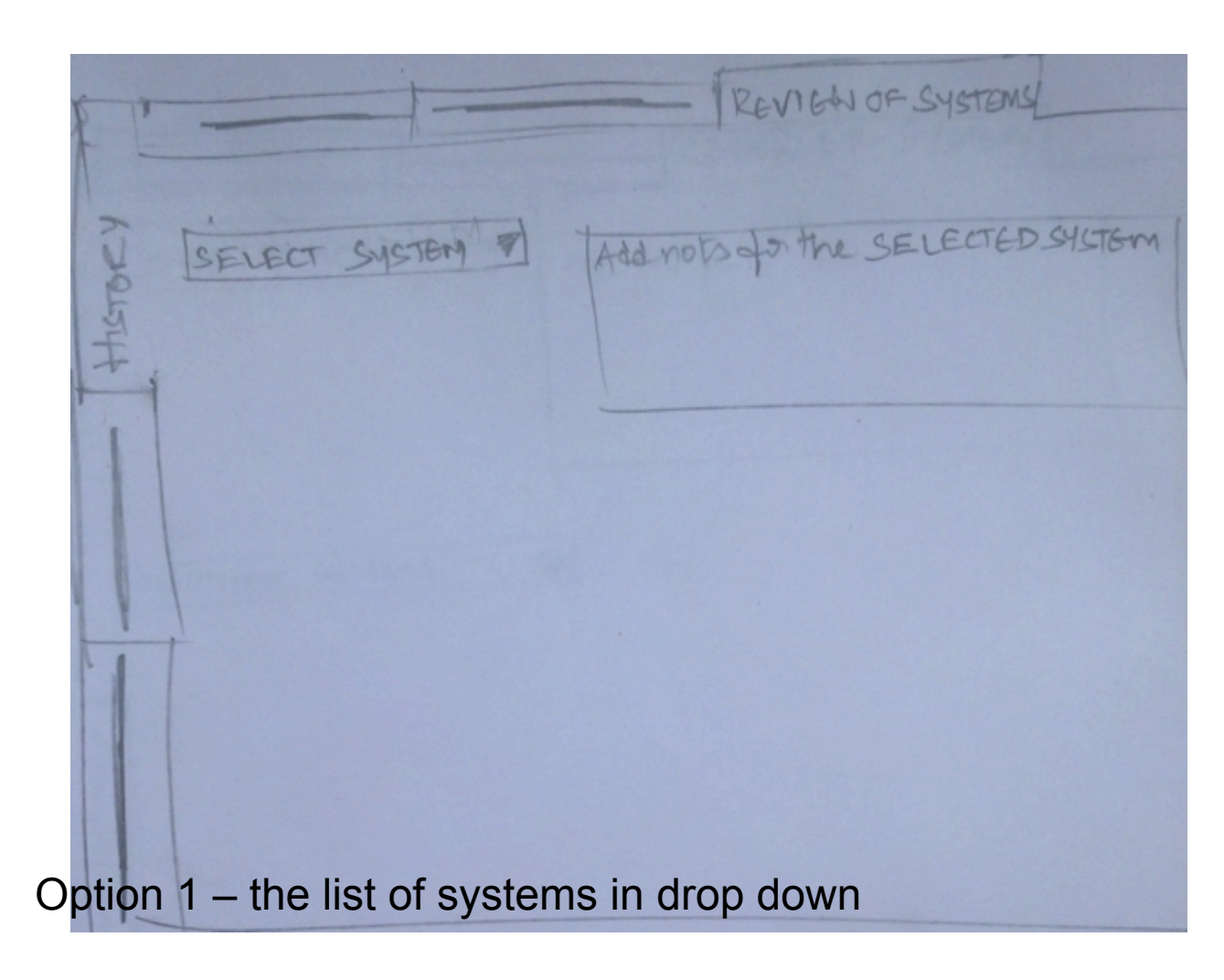

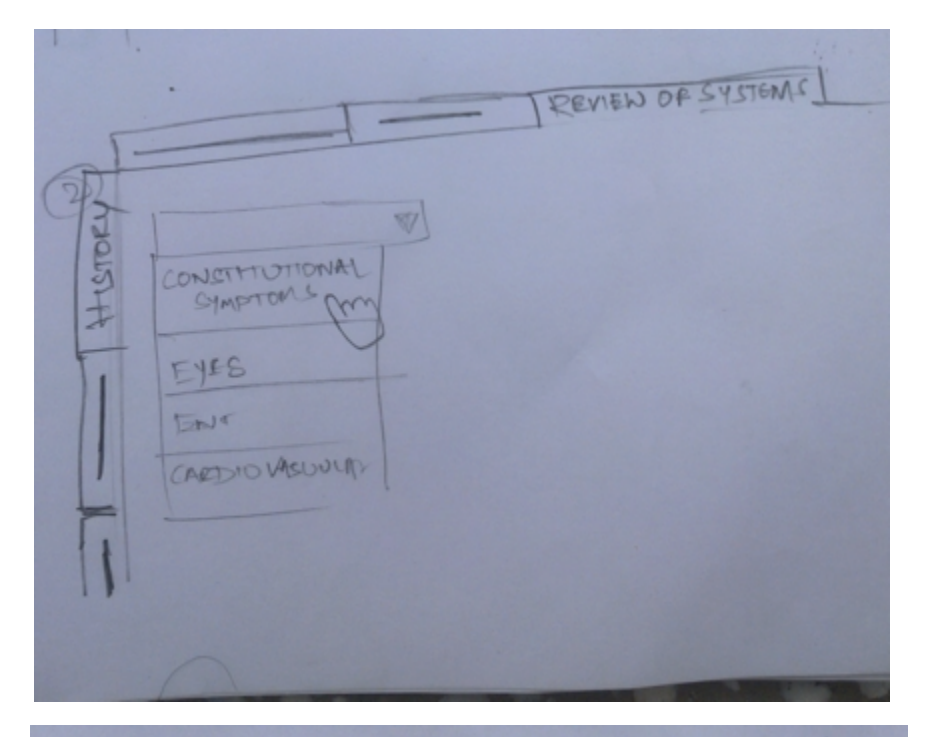

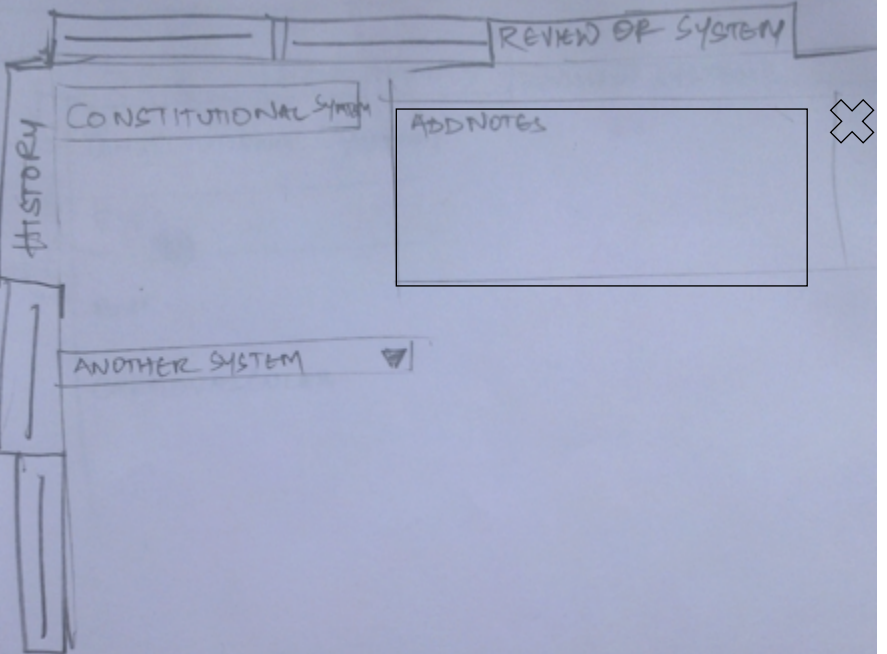

### History >> Review of System

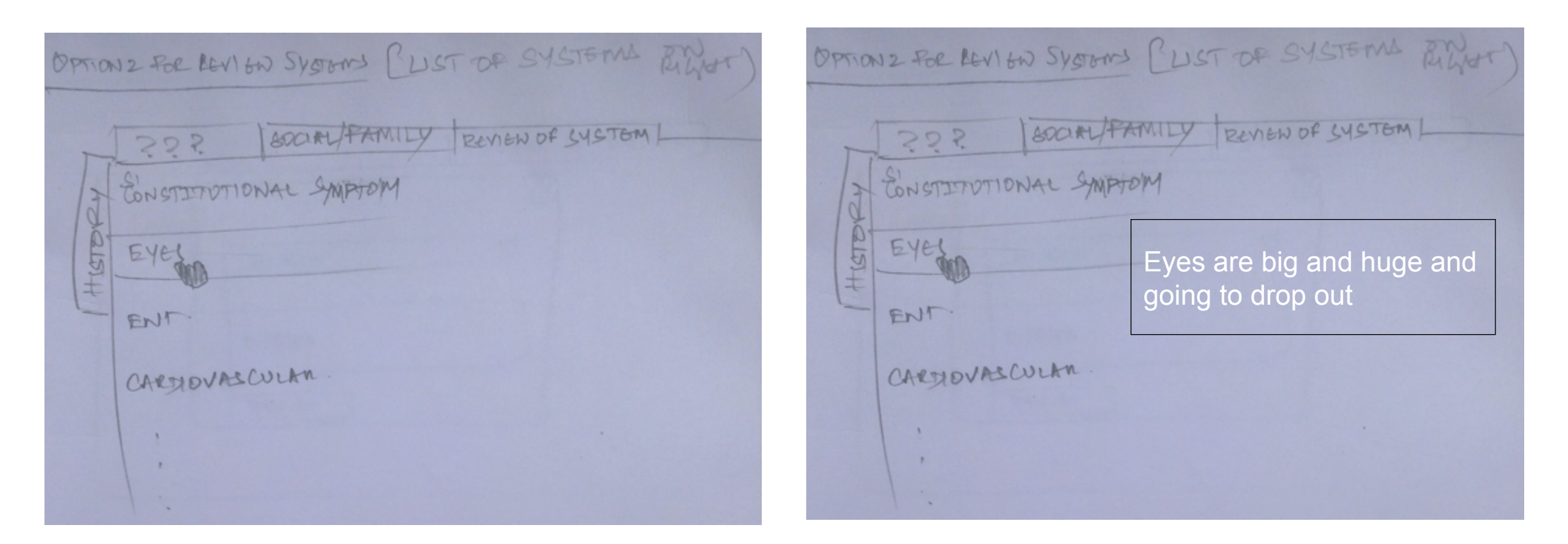

Option 2 – the list of systems listed in left and a text box appears with every seleection

#### History >> Review of System

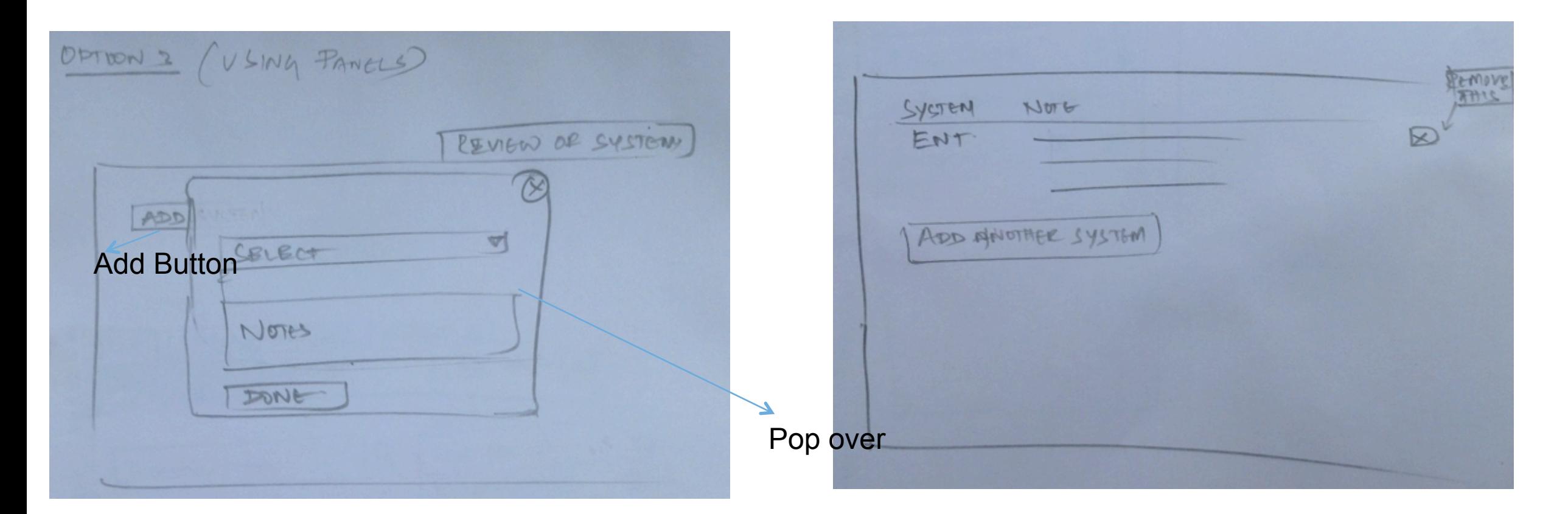

Option 3 – Pop over is used to get the input and displayed on the page below

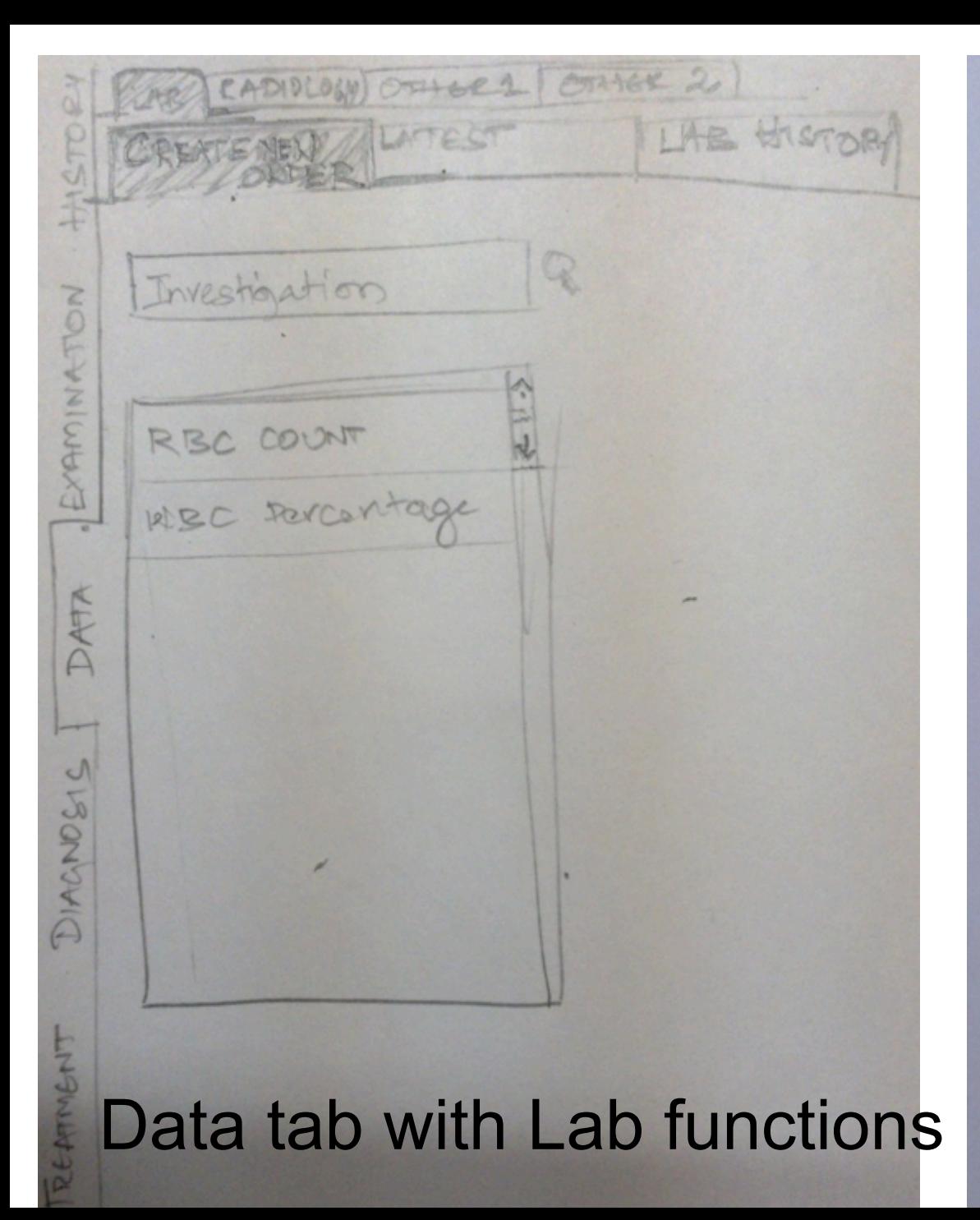

CADIOLOGY) OTHER 1 OTHER 2 LAB HISTORY CREATENERY LATEST SELECTED 図 RBC COUNT  $\mathbb{Q}$ Investigation  $\geq$ INVESTIGATION3 FON EXAMINA 以同 RBC COUNT INSC reventage DATA ORDER TEST DIAGNOSIS RECAMPLAT

# Lab Reports

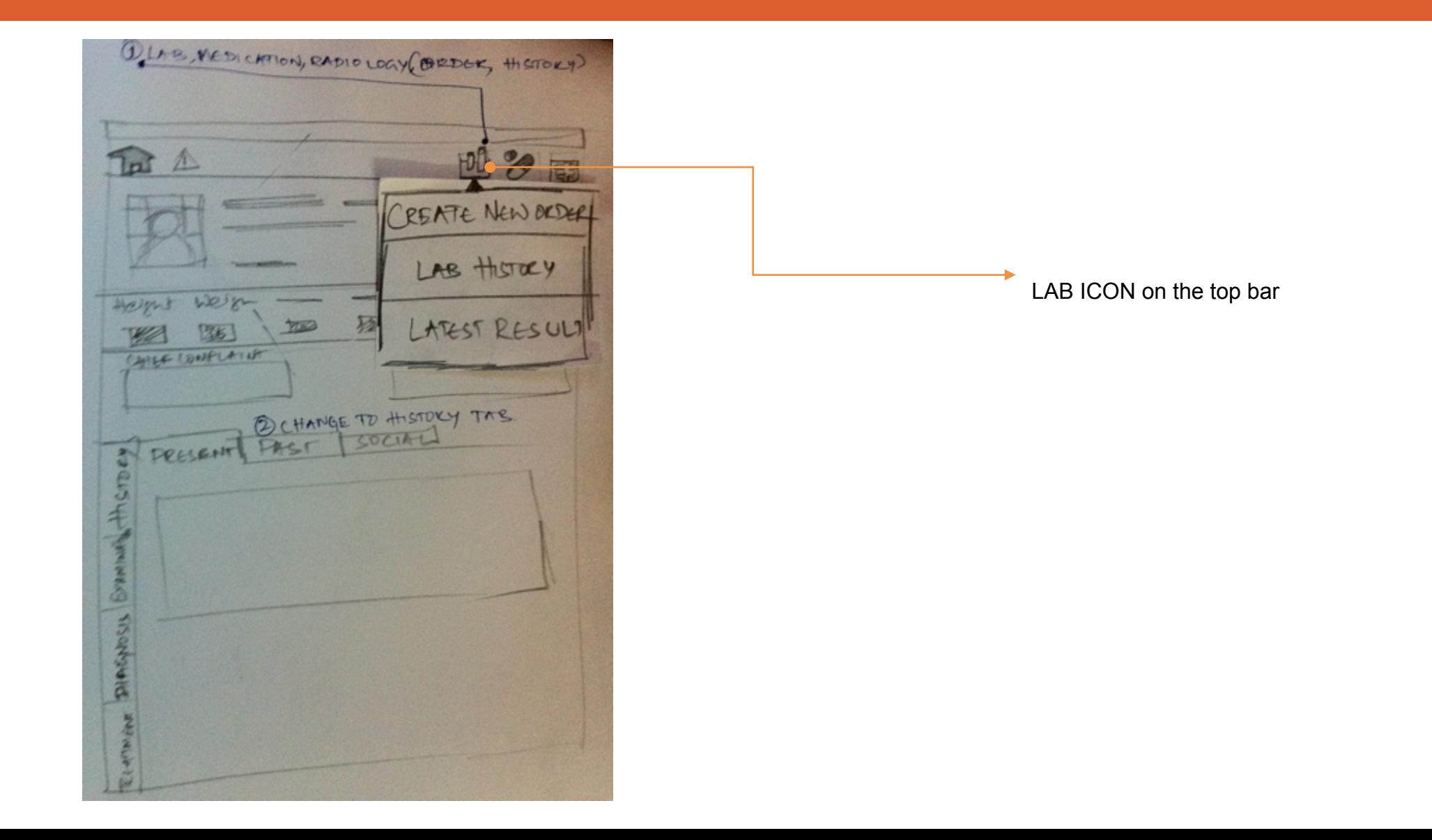

### Create new lab order

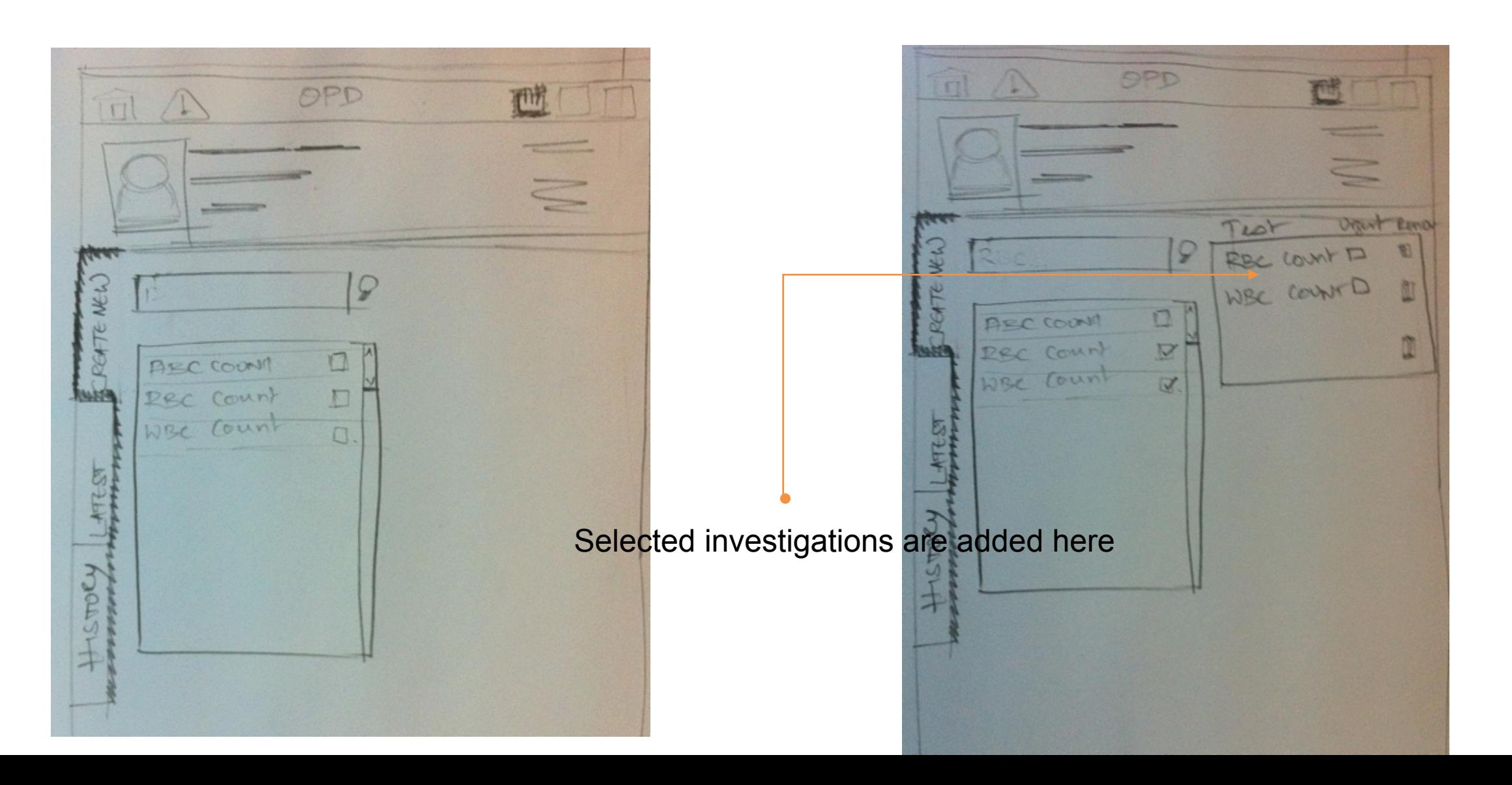

## Latest Result Tab

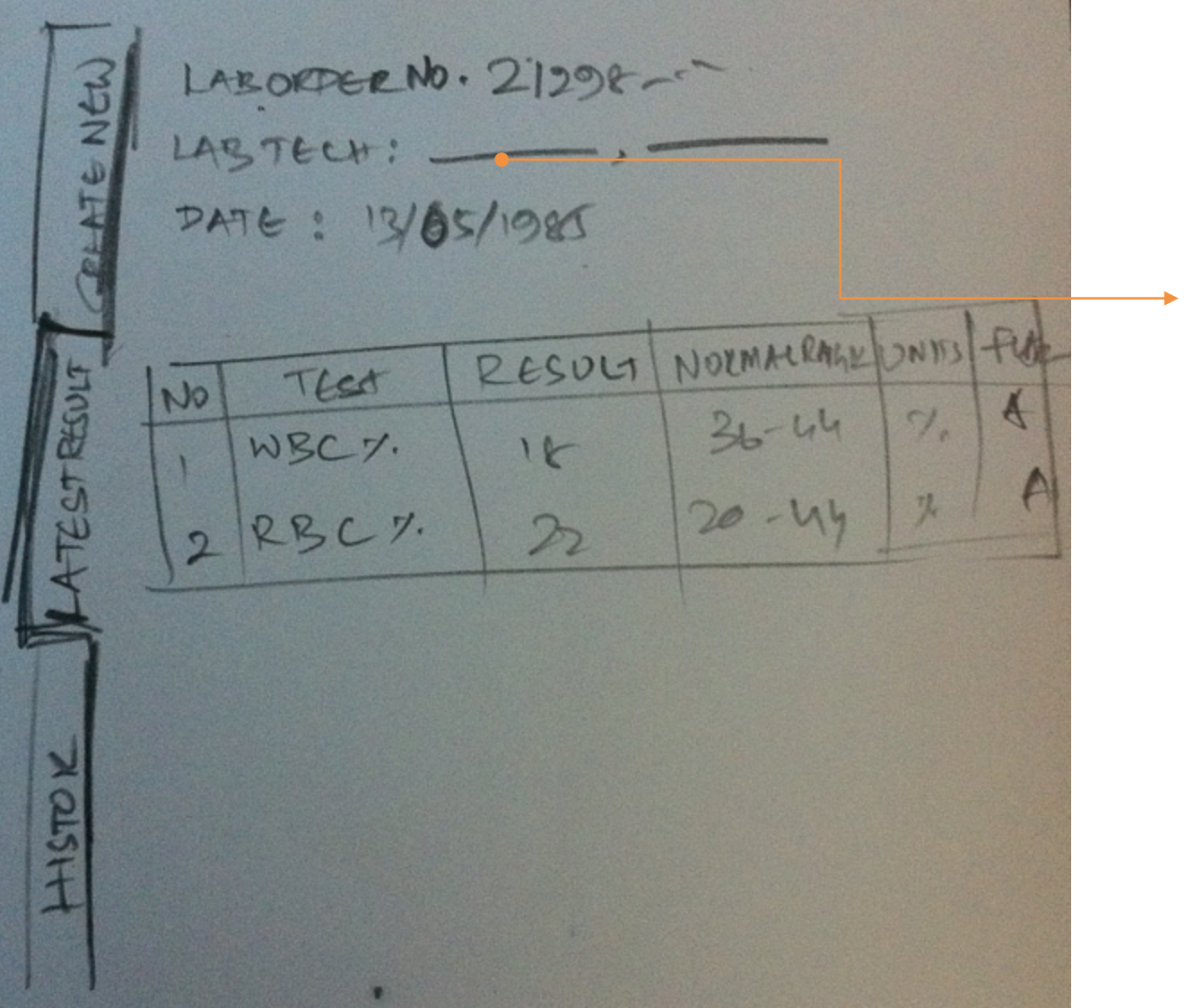

# Lab History

![](_page_11_Figure_1.jpeg)

![](_page_11_Picture_2.jpeg)